# e Construction-

# **Verwaltung der dezentralen Zugriffe Tool Midpoint**

Schulung Benutzer eConstruction

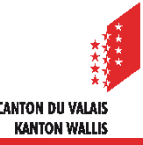

#### **Inhaltsverzeichnis**

- Allgemeines
- Rollenverwaltung
	- Verbindung zum Tool Midpoint
	- Hinzufügen einer Person einer Administrator- oder Dienststellenrolle
	- Entfernen oder Ändern einer Person einer Administrator- oder Dienststellenrolle
	- Deaktivieren einer Person
- Extrahieren von Excel-Listen von Personen nach Organisation

#### **Allgemeines**

- Die Dienststelle für Informatik des Staates Wallis hat in Zusammenarbeit mit dem Integrator von eConstruction ein Tool entwickelt, mit dem verschiedene Organisationen (Gemeinden, kantonale Dienststellen und Externe) ihre Rollen intern verwalten können.
- Dieses Tool ermöglicht die Verwaltung von Zugriffen über Rollen, die bereits in der Struktur Ihrer Organisation existieren. Beachten Sie, dass Sie bei einer Änderung der Struktur (Hinzufügen oder Entfernen einer Rolle) den L1-Support in Anspruch nehmen müssen.
- Die Verwaltung erfolgt ausserhalb der eConstruction-Plattform. Die Verbindung zu diesem Tool erfolgt ebenfalls mit der verifizierten SwissID Stufe 1, für jede Verbindung ausserhalb des Netzwerks des Staatsdienstes.
- Die Rollen einer Organisation (Gemeinde oder Dienststelle) werden von der/den Person/en verwaltet, die als Administrator/en bezeichnet und im Rollenverwaltungstool als solche identifiziert wird/werden.
- Die Verwaltungsrechte einer Organisation können, ebenso wie die Zuweisung einer Rolle, für einen unbegrenzten Zeitraum gewährt oder durch ein Start- und Enddatum begrenzt werden.

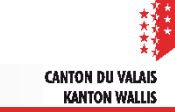

## **Allgemeines**

- Dieses Tool erleichtert die Verwaltung von Rollen anstelle von Personen. Man ordnet eine Person einer Rolle zu und nicht eine Rolle einer Person.
- Wenn eine Person in einer Organisation mehrere Rollen innehat, muss sie jeder Rolle, die sie benötigt, hinzugefügt werden. Genauso wie wenn diese Person die Organisation verlässt, müssen ihr alle zuvor zugewiesenen Rollen entzogen/gelöscht werden.
- Die Person, die eine Organisation verwaltet, kann:
	- einer Person die Administratorrolle einer Organisation hinzufügen/entfernen/ändern
	- eine Person in einer/mehreren Rolle/n hinzufügen/entfernen/bearbeiten
	- eine Excel-Liste der Organisation, deren Administrator sie ist, extrahieren
- Die Person mit der Rolle einer Organisation/Dienststelle kann:
	- auf die Rolle der Dienststelle zugreifen, die ihr auf der eConstruction-Plattform zugewiesen wurde
- Die Synchronisierung Midpoint > eConstruction erfolgt jede volle Stunde

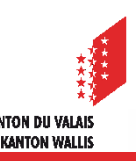

#### **Rollenverwaltung – Verbindung zum Tool Midpoint**

- Die Person, die Administrator der Organisation sein möchte, benötigt eine verifizierte swissID der Stufe 1.
- Um sich auf Midpoint anzumelden:
	- 1. Für die Produktion: <https://midpoint.tapps.vs.ch/midpoint/org>
	- 2. Klicken Sie auf "Login mit SwissID" und geben Sie Ihre Daten ein (genau wie für das eConstruction-Login). Sie gelangen auf die Verwaltungsseite Ihrer Organisation/en.

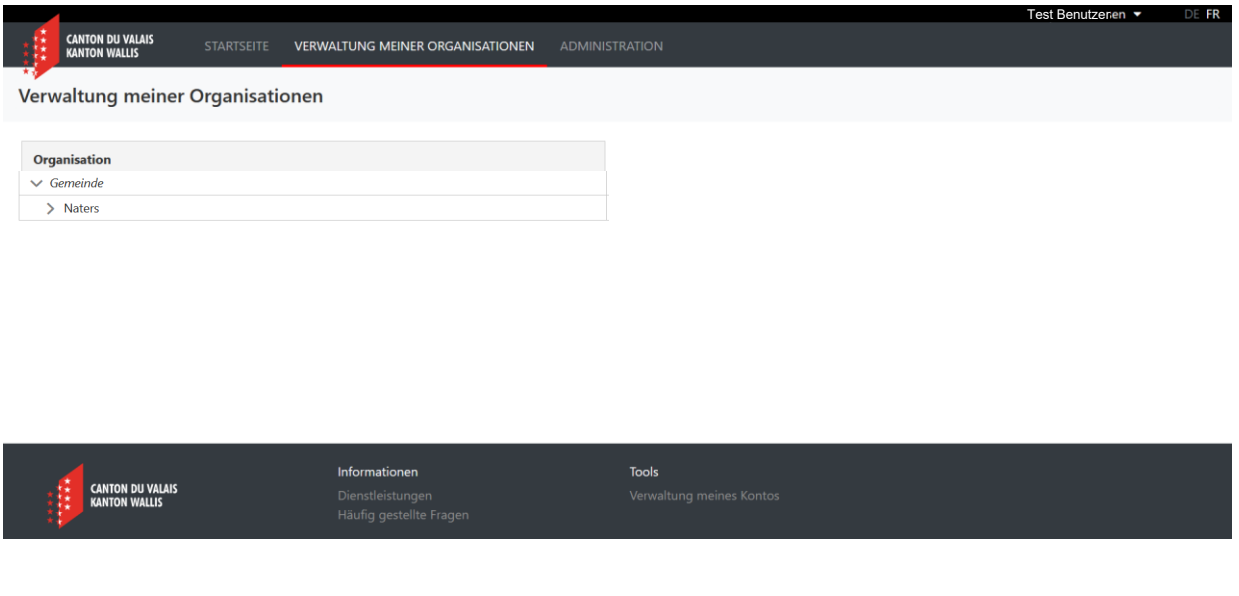

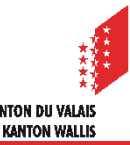

### **Rollenverwaltung – Hinzufügen einer Person einer Adminrolle**

1. Klicken Sie auf die gewünschte Organisation und auf «+ Benutzer hinzufügen»

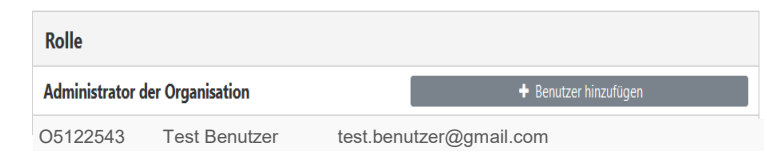

- 2. Sie haben die Möglichkeit, eine Person zu suchen, mittels:
	- Vs id  $(Z.B. J. PG@PYE1$  Ue)
	- Email-Adresse
- 3. Klicken Sie auf die Suchlupe nach der Eingabe des Suchbegriffes
- 4. Klicken Sie auf die erschienene Person, zusätzliche Daten werden angezeigt

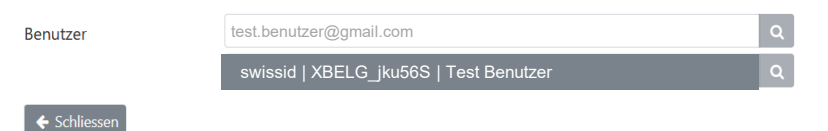

- 5. Geben Sie die Gültigkeitsdaten ein, wenn diese Person Rechte für einen begrenzten Zeitraum erhalten soll
- 6. Klicken Sie auf den roten Knopf

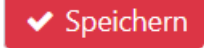

**CANTON DII VALAI KANTON WALLIS** 

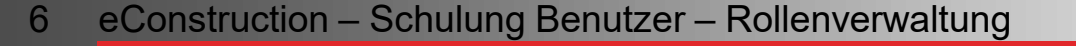

### **Rollenverwaltung – Hinzufügen einer Person einer Dienststellenrolle**

- Dieses Tool erleichtert die Verwaltung der Rollen anstelle die der Personen. Man fügt eine Person der Rolle (Dienststelle) hinzu und nicht umgekehrt.
	- 1. Klicken Sie auf die Rolle, die dieser Person hinzugefügt werden soll (z.B. Dienststelle für Umwelt) und klicken Sie auf « + Benutzer hinzufügen»

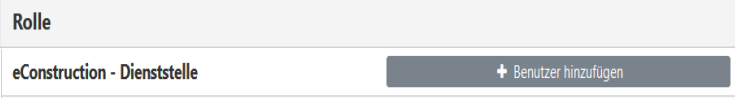

- 2. Sie haben die Möglichkeit, eine Person zu suchen mittels:
	- Vs id (ex. J  $PG@PYE1$  Ue)
	- Email-Adresse
- 3. Klicken Sie auf die Suchlupe nach der Eingabe des Suchbegriffes
- 4. Klicken Sie auf die erschienene Person, zusätzliche Daten werden angezeigt

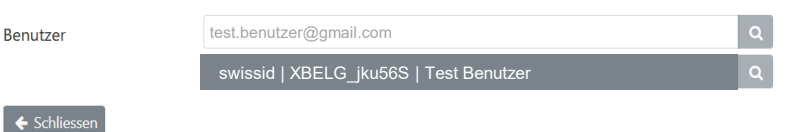

5. Fügen Sie die Gültigkeitsdaten ein, wenn diese Person zeitlich begrenzte Rechte erhalten soll

> FANTON DII VALAH **KANTON WALLIS**

6. Klicken Sie auf den roten Knopf ◆ Speichern

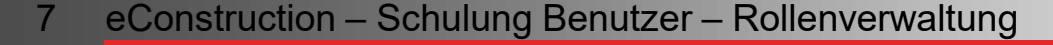

### **Rollenverwaltung – Entfernen oder Ändern einer Rolle einer Person**

Wenn Sie auf die Zeile einer Person klicken, werden die folgenden Informationen und Aktionen angezeigt.

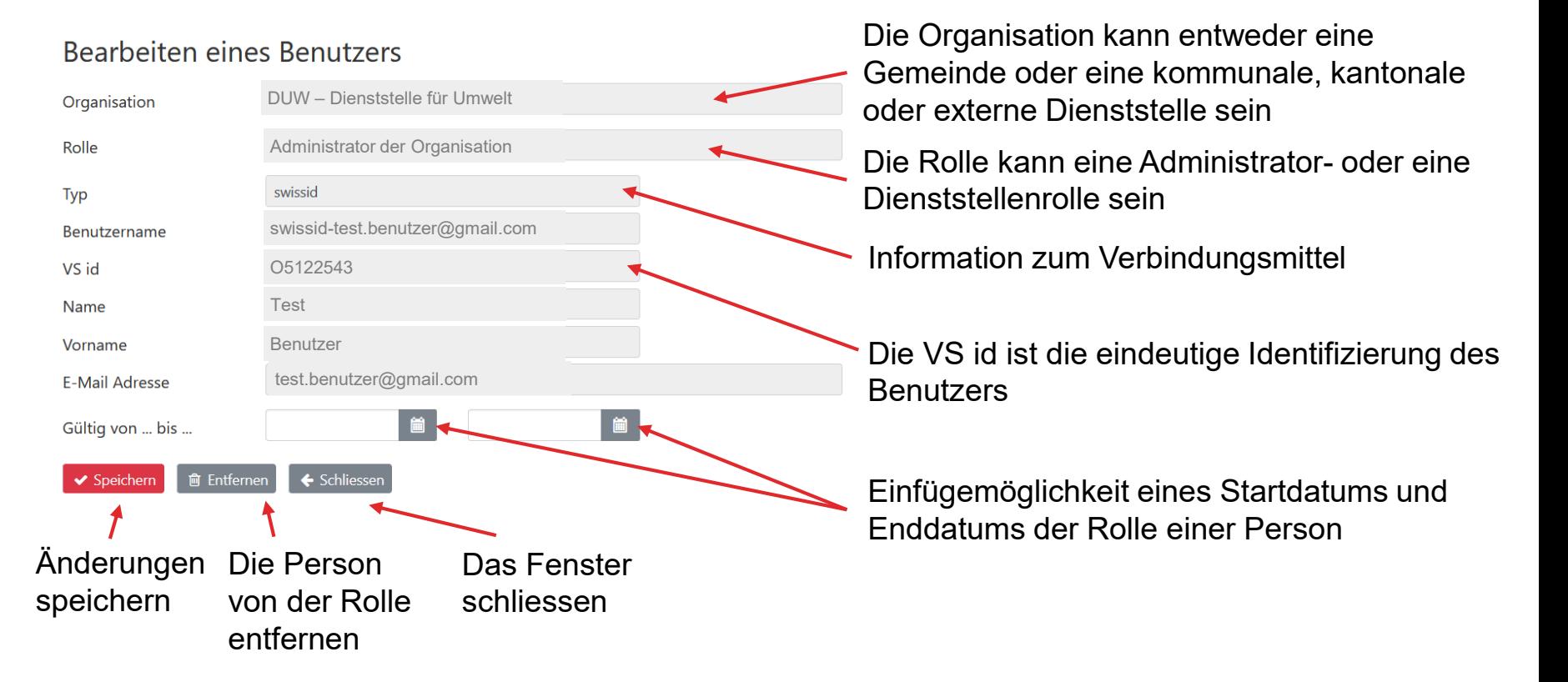

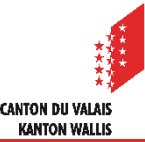

#### **Rollenverwaltung – Deaktivieren eines Kontos**

- Wenn eine Person eine Organisation verlässt, kann sie nicht vollständig aus der Datenbank entfernt werden, da ihr Name immer noch in den Dossiers steht. Sie muss daher deaktiviert werden.
- Der Administrator der Organisation muss die Person aus allen Rollen entfernen.
- Wenn die Person die Organisation verlässt, muss der Arbeitgeber das Berufskonto deaktivieren (organisationsinterner Prozess).
- Der Administrator der Organisation informiert den eConstruction-Support, der die Rolle «Dossierverwaltung» deaktiviert, um zu verhindern, dass ein Dossier mit dem Geschäftskonto erarbeitet wird.

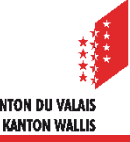

#### **Extrahieren von Excel-Listen von Personen nach Organisation**

- Eine Extraktion von Excel-Listen von Benutzern und Benutzerinnen wird zur Verfügung gestellt und kann nach Organisationen erfolgen. Eine Organisation kann "Unterorganisationen" haben. Es ist z.B. möglich, die Organisation einer Gemeinde mit den Mitarbeitern aller Dienststellen der Gemeinde zu extrahieren, oder eine bestimmte Dienststelle auszuwählen und nur die Mitarbeiter dieser Dienststelle zu extrahieren.
	- 1. Wählen und klicken Sie auf die gewünschte Organisation
	- 2. Klicken Sie auf Extrahieren
	- 3. Eine Exceldatei wird von Ihrem Browser mit den folgenden Informationen heruntergeladen:
		- Die Organisation
		- Die Rolle (Administrator oder Dienststelle)
		- Die VS id
		- Name und Vorname
		- Email-Adresse

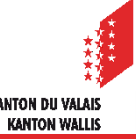